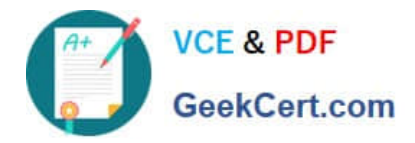

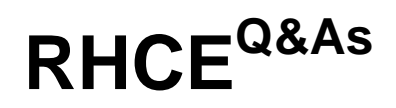

Red Hat Certified Engineer — RHCE

# **Pass RedHat RHCE Exam with 100% Guarantee**

Free Download Real Questions & Answers **PDF** and **VCE** file from:

**https://www.geekcert.com/rhce.html**

100% Passing Guarantee 100% Money Back Assurance

Following Questions and Answers are all new published by RedHat Official Exam Center

**C** Instant Download After Purchase

**83 100% Money Back Guarantee** 

- 365 Days Free Update
- 800,000+ Satisfied Customers

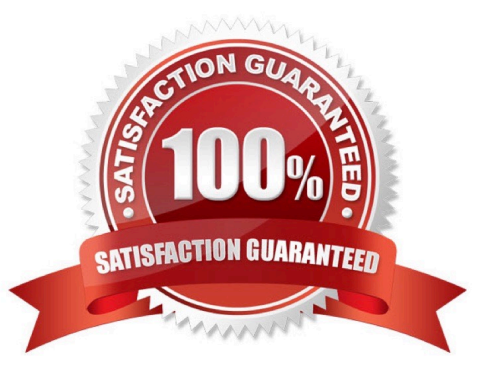

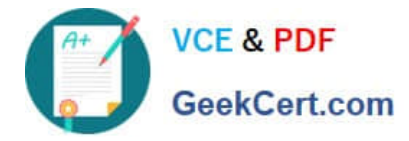

### **QUESTION 1**

SIMULATION

One Logical Volume is created named as myvol under vo volume group and is mounted. The Initial Size of that Logical Volume is 400MB. Make successfully that the size of Logical Volume 200MB without losing any data. The size of logical volume 200MB to 210MB will be acceptable.

A. explanation

Correct Answer: A

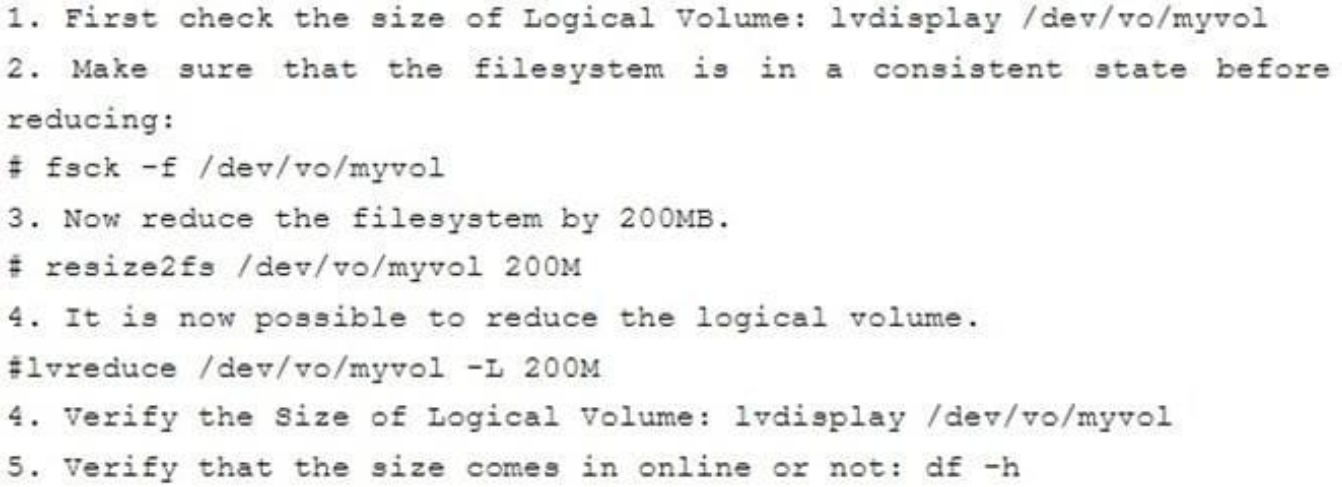

## **QUESTION 2**

SIMULATION

RHCE Test Configuration Instructions

Information for the two systems you will use in test is the following:

system1.group3.example.com: is one of the main sever. system2.group3.example.com: mainly used as a client.

Password for both of the two systems is atenorth

System\\'s IP is provided by DHCP, you can regard it as normal, or you can reset to Static IP in accordance with the following requirements:

system1.group3.example.com: 172.24.3.5

system2.group3.example.com: 172.24.3.10 The subnet mask is 255.255.255.0 Your system is a member of DNS domain group3.example.com. All systems in DNS domain group3.example.com are all in subnet 172.24.3.0/255.255.255.0, the same all systems in this subnet are also in group3.example.com, unless

specialized, all network services required to be configured can be accessed by systems of domain group3.

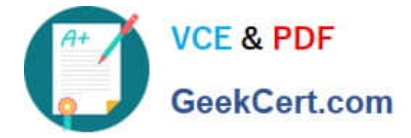

host.group3.example.com provides a centralized authentication service domain

GROUP3.EXAMPLE.COM, both system1 and system2 have already been pre-configured to be the client for this domain, this domain provides the following user account:

```
krishna (password: atenorth)
sergio (password: atenorth)
kaito (password: atenorth)
```
Firewall is enabled by default, you can turn it off when deemed appropriate, other settings about firewall may be in separate requirements.

Your system will be restarted before scoring, so please ensure that all modifications and service configurations you made still can be operated after the restart without manual intervention, virtual machine instances of all examinations must be able to enter the correct multi-user level after restart without manual assistance, it will be scored zero if the test using virtual machine system cannot be restarted or be properly restarted.

Corresponding distribution packages for the testing using operating system Red Hat Enterprise Linux version can be found in the following link: http://server1.group3.example.com/rhel

Part of the requirements include host security, ensure your host security limit does not prevent the request to allow the host and network, although you correctly configured the network service but would have to allow the host or network is blocked, this also does not score.

You will notice that some requirements which clearly do not allow services be accessed by service domain my133t.org, systems of this domain are in subnet 172.25.1.0/252.255.255.0, and systems of these subnets also belong to my 133t.org domain.

PS: Notice that some test questions may depend on other exam questions, for example, you might be asked to perform a series of restrictions on a user, but this user creation may be required in other questions. For convenient identification, each exam question has some radio buttons to help you identify which questions you have already completed or not completed. Certainly, you do not need to care these buttons if you don\\'t need them.

Configure NFS service

Configure the NFS service on the system1, as required:

1.

 Share the directory /public in read only way, just can be accessed by systems in domain11.example.com at the same time.

2.

 Share the directory /protected in rad and write way, Kerberos security encryption required, you can use the key provided by the following URL: http://host.domain11.example.com/materials/nfs\_server.keytab

3.

The directory /protected should contain the sub directory named project and the owner name is deepak;

4.

User deepak can access /protected/project in read and write ways

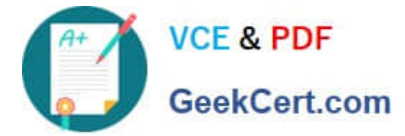

A. explanation Correct Answer: A system1: vim /etc/exports /protected 172.24.11.0/24(rw, sync, sec=krb5p) /public 172.24.11.0/24(ro, sync) wget -0 /etc/krb5.keytab http://host.domain11.example.com/materials/nfs server.keytab vim /etc/sysconfig/nfs RPCNFSDARGS="-V 4.2 " : wa systemctl restart nfs systemctl start nfs-secure-server systemctl enable nfs-secure-server exportfs -ra showmount -e firewall-cmd --add-service=nfs -permanent firewall-cmd --add-service=rpc-bind -permanent firewall-cmd --add-service=mountd-permanent tl restart fiewalld svstemc mkdir -p /protected/project chown deepak /protected/project/ 11 /protected/ chcon -R -t public content t /protected/project/

## **QUESTION 3**

#### SIMULATION

Configure cron and don\\'t allow the user tom to use.

A. explanation

Correct Answer: A

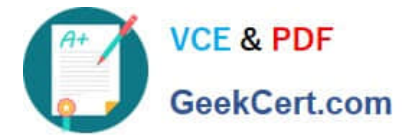

- # useradd tom
- # vim /etc/cron.deny

tom

## **QUESTION 4**

SIMULATION

Please open the ip\_forward and take effect permanently.

A. explanation

Correct Answer: A

```
# vim /etc/sysctl.conf
     net.jpg 4.jpg forward = 1
# sysctl -w (takes effect immediately)
```
If no "sysctl.conf" option, use these commands:

```
# sysctl -a |grep net.ipv4
# sysctl -P net.ipv4.ip forward = 1
# sysctl -w
```
## **QUESTION 5**

SIMULATION

RHCE Test Configuration Instructions

Information for the two systems you will use in test is the following:

system1.group3.example.com: is one of the main sever. system2.group3.example.com: mainly used as a client.

Password for both of the two systems is atenorth

System\\'s IP is provided by DHCP, you can regard it as normal, or you can reset to Static IP in accordance with the following requirements:

system1.group3.example.com: 172.24.3.5

system2.group3.example.com: 172.24.3.10

The subnet mask is 255.255.255.0

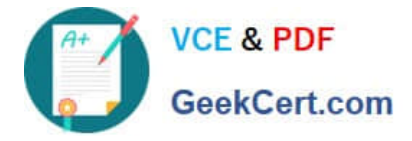

Your system is a member of DNS domain group3.example.com. All systems in DNS domain group3.example.com are all in subnet 172.24.3.0/255.255.255.0, the same all systems in this subnet are also in group3.example.com, unless

specialized, all network services required to be configured can be accessed by systems of domain group3.

host.group3.example.com provides a centralized authentication service domain

GROUP3.EXAMPLE.COM, both system1 and system2 have already been pre-configured to be the client for this domain, this domain provides the following user account:

```
krishna (password: atenorth)
sergio (password: atenorth)
kaito (password: atenorth)
```
Firewall is enabled by default, you can turn it off when deemed appropriate, other settings about firewall may be in separate requirements.

Your system will be restarted before scoring, so please ensure that all modifications and service configurations you made still can be operated after the restart without manual intervention, virtual machine instances of all examinations must be able to enter the correct multi-user level after restart without manual assistance, it will be scored zero if the test using virtual machine system cannot be restarted or be properly restarted.

Corresponding distribution packages for the testing using operating system Red Hat Enterprise Linux version can be found in the following link: http://server1.group3.example.com/rhel

Part of the requirements include host security, ensure your host security limit does not prevent the request to allow the host and network, although you correctly configured the network service but would have to allow the host or network is blocked, this also does not score.

You will notice that some requirements which clearly do not allow services be accessed by service domain my133t.org, systems of this domain are in subnet 172.25.1.0/252.255.255.0, and systems of these subnets also belong to my 133t.org domain.

PS: Notice that some test questions may depend on other exam questions, for example, you might be asked to perform a series of restrictions on a user, but this user creation may be required in other questions. For convenient identification, each exam question has some radio buttons to help you identify which questions you have already completed or not completed. Certainly, you do not need to care these buttons if you don\\'t need them.

Configure Multi-User SMB Mounts.

Share the directory /devops through SMB on the systeml, as required:

1.

The share name is devops

#### 2.

The shared directory devops just can be used by clients in domain11.example.com

3.

The shared directory devop must be able to be browsed

4.

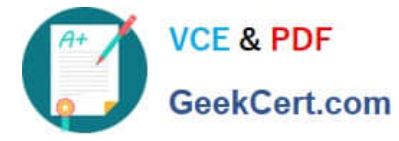

User silene must be able to access this share through read, access code is redhat

5.

User akira must be able to access this share through read and write, access code is redhat

6.

 This share permanently mount to system2. domain11.example.com the user /mnt/dev, make user silene as authentication any users can get temporary write permissions from akira

```
A. explanation 
Correct Answer: A 
system1 
mkdir /devops
 chcon -R -t samba share t /devops/
 chmod o+w /devops/
vim /etc/samba/smb.conf
 [devops]
       path = /devopshosts allow = 172.24.11.
      browsable = yeswritable = nowrite list = akira
 : wqsystemctl restart smb
 smbpasswd -a silene
 smbpasswd -a akira
system2: 
mkdir /mnt/dev
smbclient -L /system1/ -U silene
vim /etc/fstab
//system1/devops /mnt/dev cifs
defaults, multiuser, username=silene, password=redhat, sec=ntlmssp 0 0
df -hT
```
Switch to user akira on the system2, access to /mnt/dev and view files

su akira cd /mnt/dev ls cifscreds add system1 touch 1

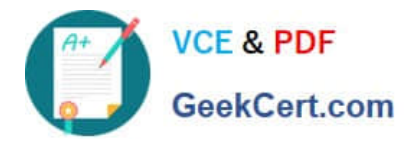

[RHCE PDF Dumps](https://www.geekcert.com/rhce.html) [RHCE Exam Questions](https://www.geekcert.com/rhce.html) [RHCE Braindumps](https://www.geekcert.com/rhce.html)